# **Inhaltsverzeichnis**

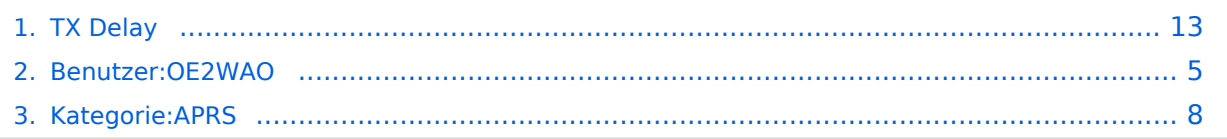

# **TX Delay**

[Versionsgeschichte interaktiv durchsuchen](https://wiki.oevsv.at) [VisuellWikitext](https://wiki.oevsv.at)

#### **[Version vom 31. Dezember 2021, 00:00](#page-12-0)  [Uhr](#page-12-0) ([Quelltext anzeigen\)](#page-12-0)**

[OE2WAO](#page-4-0) ([Diskussion](https://wiki.oevsv.at/w/index.php?title=Benutzer_Diskussion:OE2WAO&action=view) | [Beiträge](https://wiki.oevsv.at/wiki/Spezial:Beitr%C3%A4ge/OE2WAO)) (Die Seite wurde neu angelegt: "[Kategorie:](#page-7-0) [APRS](#page-7-0) Der TX Delay beschreibt die Verzögerung bzw. Wartezeit zum Übertragen von Daten bis der Sender vollständig getastet ist. Diese Einstellu…") [Markierung:](https://wiki.oevsv.at/wiki/Spezial:Markierungen) [Visuelle Bearbeitung](https://wiki.oevsv.at/w/index.php?title=Project:VisualEditor&action=view)

#### **[Version vom 31. Dezember 2021, 01:00](#page-12-0)  [Uhr](#page-12-0) [\(Quelltext anzeigen](#page-12-0))**

[OE2WAO](#page-4-0) [\(Diskussion](https://wiki.oevsv.at/w/index.php?title=Benutzer_Diskussion:OE2WAO&action=view) | [Beiträge\)](https://wiki.oevsv.at/wiki/Spezial:Beitr%C3%A4ge/OE2WAO) [Markierung](https://wiki.oevsv.at/wiki/Spezial:Markierungen): [Visuelle Bearbeitung](https://wiki.oevsv.at/w/index.php?title=Project:VisualEditor&action=view) [Zum nächsten Versionsunterschied →](#page-12-0)

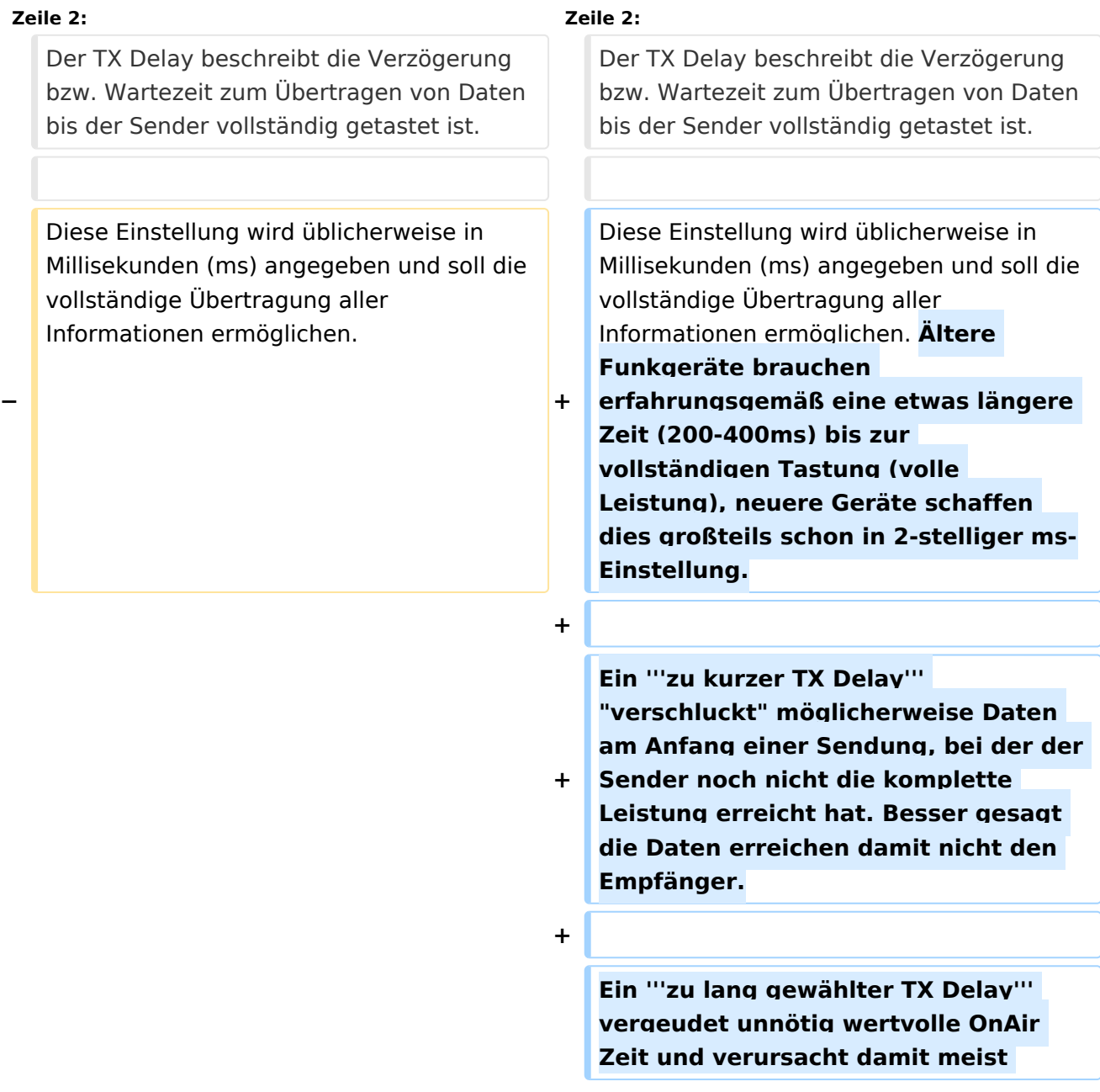

TX Delay

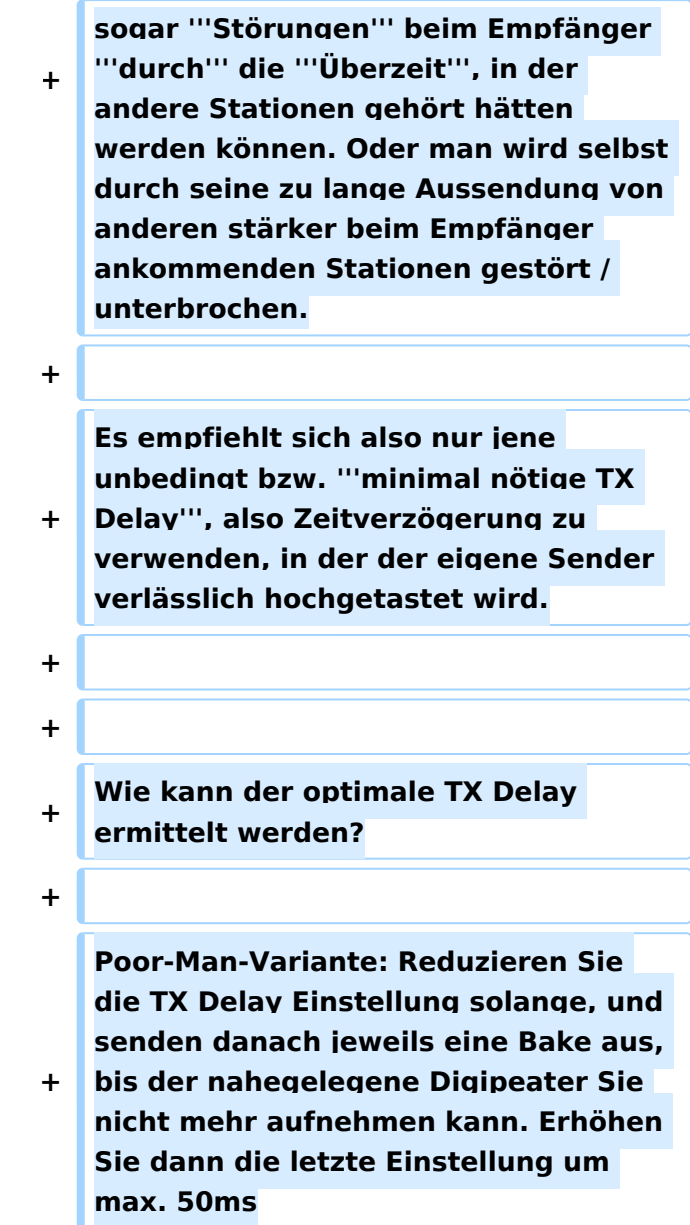

Der TX Delay beschreibt die Verzögerung bzw. Wartezeit zum Übertragen von Daten bis der Sender vollständig getastet ist.

Diese Einstellung wird üblicherweise in Millisekunden (ms) angegeben und soll die vollständige Übertragung aller Informationen ermöglichen. Ältere Funkgeräte brauchen erfahrungsgemäß eine etwas längere Zeit (200-400ms) bis zur vollständigen Tastung (volle Leistung), neuere Geräte schaffen dies großteils schon in 2-stelliger ms-Einstellung.

Es empfiehlt sich also nur jene unbedingt bzw. **minimal nötige TX Delay**, also Zeitverzögerung zu verwenden, in der der eigene Sender verlässlich hochgetastet wird.

Wie kann der optimale TX Delay ermittelt werden?

Poor-Man-Variante: Reduzieren Sie die TX Delay Einstellung solange, und senden danach jeweils eine Bake aus, bis der nahegelegene Digipeater Sie nicht mehr aufnehmen kann. Erhöhen Sie dann die letzte Einstellung um max. 50ms

# <span id="page-4-0"></span>**TX Delay: Unterschied zwischen den Versionen**

[Versionsgeschichte interaktiv durchsuchen](https://wiki.oevsv.at) [VisuellWikitext](https://wiki.oevsv.at)

### **[Version vom 31. Dezember 2021, 00:00](#page-12-0)  [Uhr](#page-12-0) ([Quelltext anzeigen\)](#page-12-0)**

[OE2WAO](#page-4-0) ([Diskussion](https://wiki.oevsv.at/w/index.php?title=Benutzer_Diskussion:OE2WAO&action=view) | [Beiträge](https://wiki.oevsv.at/wiki/Spezial:Beitr%C3%A4ge/OE2WAO)) (Die Seite wurde neu angelegt: "[Kategorie:](#page-7-0) [APRS](#page-7-0) Der TX Delay beschreibt die Verzögerung bzw. Wartezeit zum Übertragen von Daten bis der Sender vollständig getastet ist. Diese Einstellu…") [Markierung:](https://wiki.oevsv.at/wiki/Spezial:Markierungen) [Visuelle Bearbeitung](https://wiki.oevsv.at/w/index.php?title=Project:VisualEditor&action=view)

#### **[Version vom 31. Dezember 2021, 01:00](#page-12-0)  [Uhr](#page-12-0) [\(Quelltext anzeigen](#page-12-0))**

[OE2WAO](#page-4-0) [\(Diskussion](https://wiki.oevsv.at/w/index.php?title=Benutzer_Diskussion:OE2WAO&action=view) | [Beiträge\)](https://wiki.oevsv.at/wiki/Spezial:Beitr%C3%A4ge/OE2WAO) [Markierung](https://wiki.oevsv.at/wiki/Spezial:Markierungen): [Visuelle Bearbeitung](https://wiki.oevsv.at/w/index.php?title=Project:VisualEditor&action=view) [Zum nächsten Versionsunterschied →](#page-12-0)

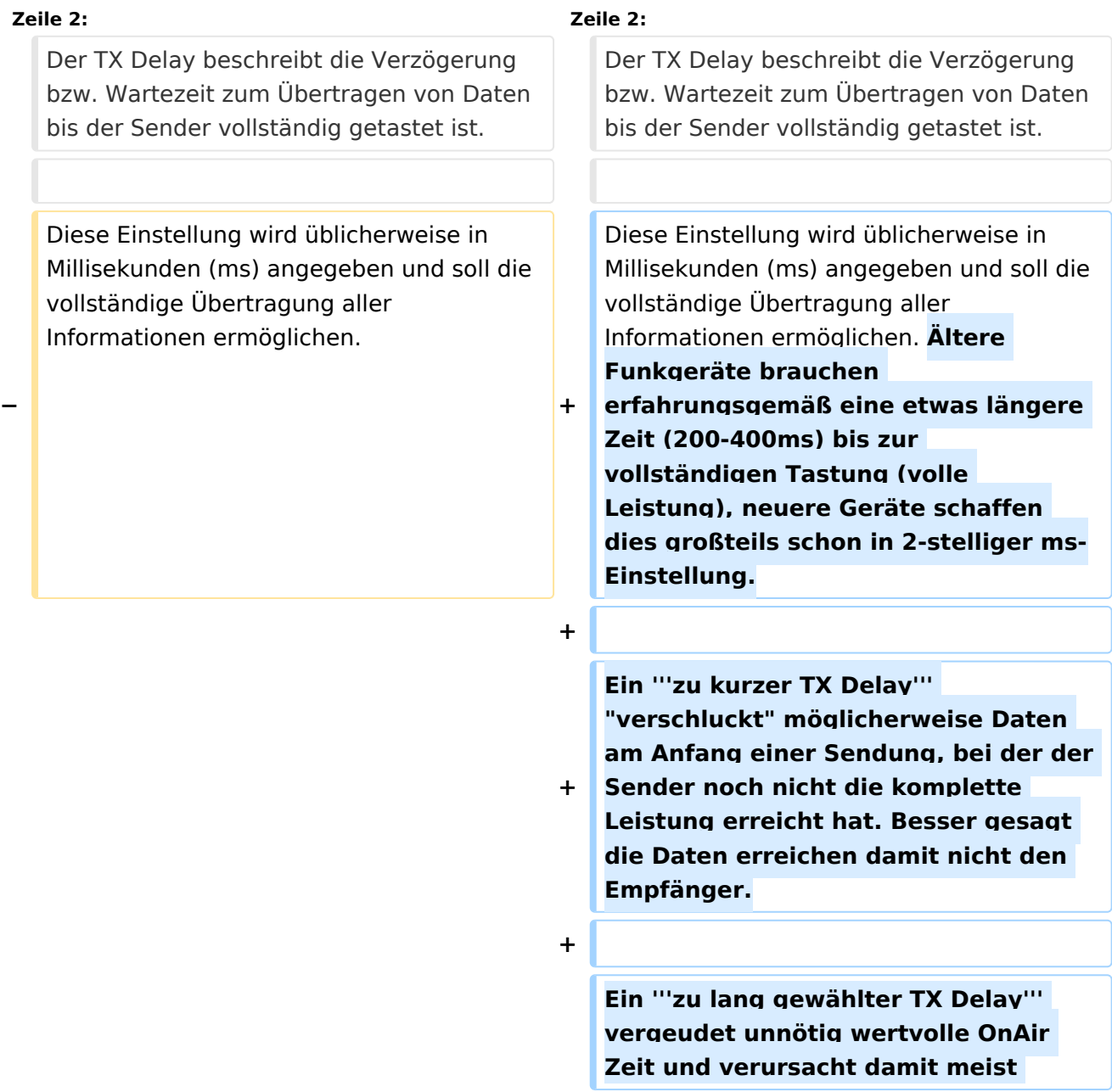

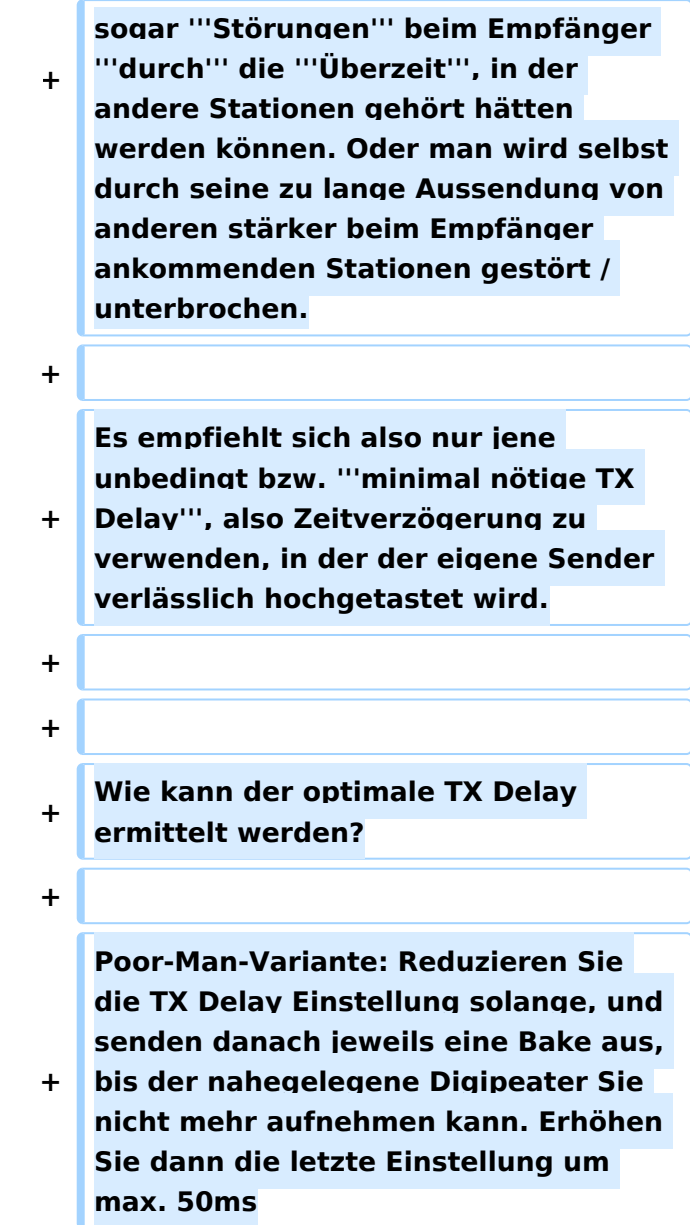

Der TX Delay beschreibt die Verzögerung bzw. Wartezeit zum Übertragen von Daten bis der Sender vollständig getastet ist.

Diese Einstellung wird üblicherweise in Millisekunden (ms) angegeben und soll die vollständige Übertragung aller Informationen ermöglichen. Ältere Funkgeräte brauchen erfahrungsgemäß eine etwas längere Zeit (200-400ms) bis zur vollständigen Tastung (volle Leistung), neuere Geräte schaffen dies großteils schon in 2-stelliger ms-Einstellung.

Es empfiehlt sich also nur jene unbedingt bzw. **minimal nötige TX Delay**, also Zeitverzögerung zu verwenden, in der der eigene Sender verlässlich hochgetastet wird.

Wie kann der optimale TX Delay ermittelt werden?

Poor-Man-Variante: Reduzieren Sie die TX Delay Einstellung solange, und senden danach jeweils eine Bake aus, bis der nahegelegene Digipeater Sie nicht mehr aufnehmen kann. Erhöhen Sie dann die letzte Einstellung um max. 50ms

# <span id="page-7-0"></span>**TX Delay: Unterschied zwischen den Versionen**

[Versionsgeschichte interaktiv durchsuchen](https://wiki.oevsv.at) [VisuellWikitext](https://wiki.oevsv.at)

### **[Version vom 31. Dezember 2021, 00:00](#page-12-0)  [Uhr](#page-12-0) ([Quelltext anzeigen\)](#page-12-0)**

[OE2WAO](#page-4-0) ([Diskussion](https://wiki.oevsv.at/w/index.php?title=Benutzer_Diskussion:OE2WAO&action=view) | [Beiträge](https://wiki.oevsv.at/wiki/Spezial:Beitr%C3%A4ge/OE2WAO)) (Die Seite wurde neu angelegt: "[Kategorie:](#page-7-0) [APRS](#page-7-0) Der TX Delay beschreibt die Verzögerung bzw. Wartezeit zum Übertragen von Daten bis der Sender vollständig getastet ist. Diese Einstellu…") [Markierung:](https://wiki.oevsv.at/wiki/Spezial:Markierungen) [Visuelle Bearbeitung](https://wiki.oevsv.at/w/index.php?title=Project:VisualEditor&action=view)

#### **[Version vom 31. Dezember 2021, 01:00](#page-12-0)  [Uhr](#page-12-0) [\(Quelltext anzeigen](#page-12-0))**

[OE2WAO](#page-4-0) [\(Diskussion](https://wiki.oevsv.at/w/index.php?title=Benutzer_Diskussion:OE2WAO&action=view) | [Beiträge\)](https://wiki.oevsv.at/wiki/Spezial:Beitr%C3%A4ge/OE2WAO) [Markierung](https://wiki.oevsv.at/wiki/Spezial:Markierungen): [Visuelle Bearbeitung](https://wiki.oevsv.at/w/index.php?title=Project:VisualEditor&action=view) [Zum nächsten Versionsunterschied →](#page-12-0)

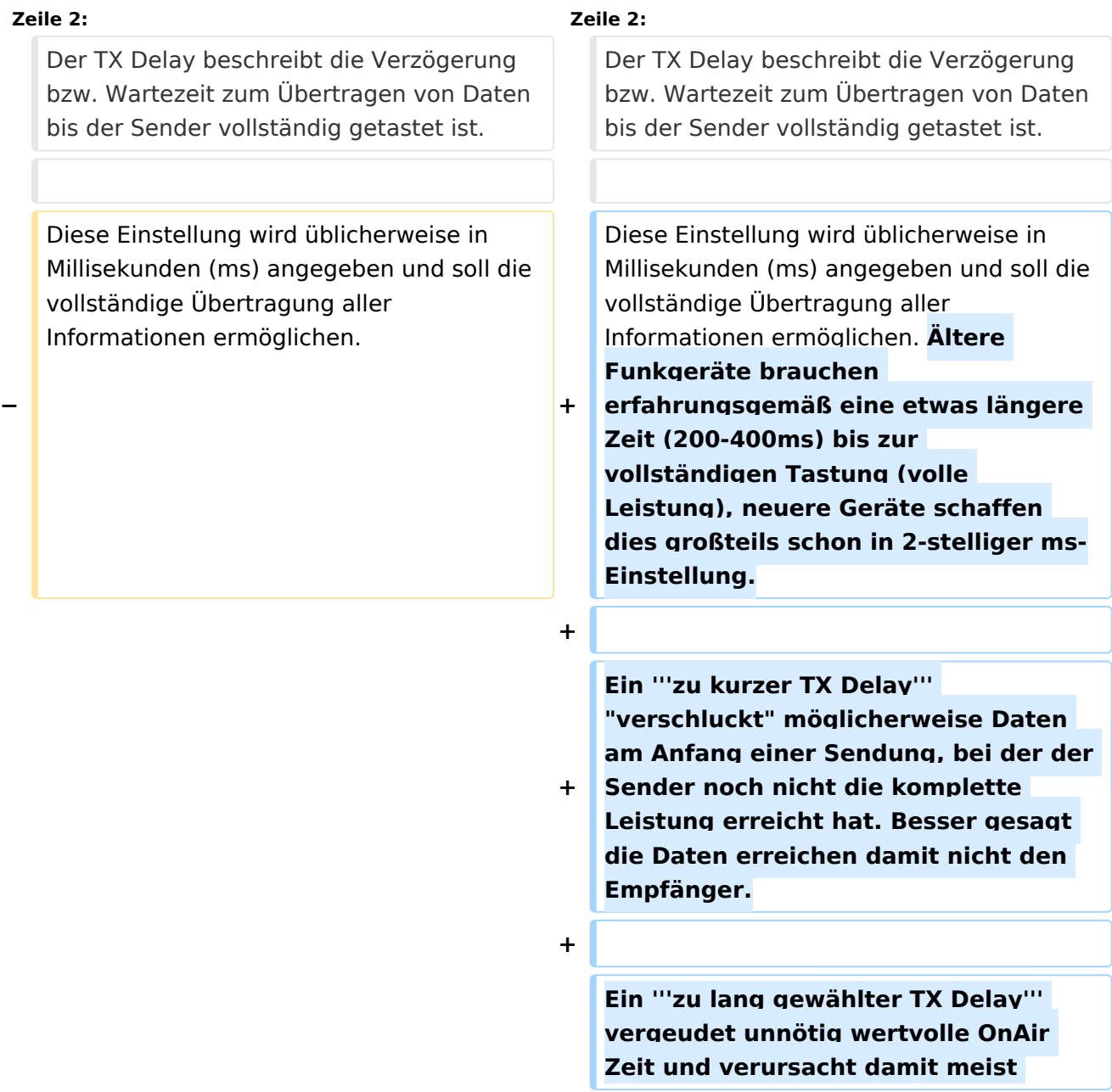

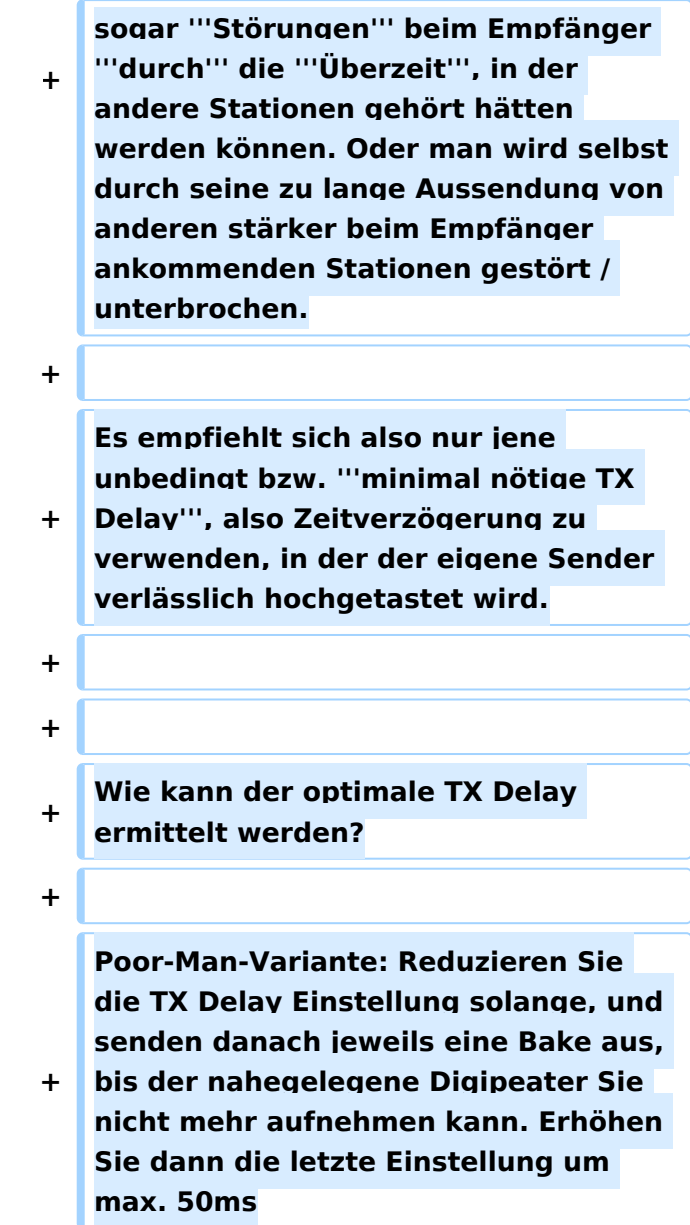

Der TX Delay beschreibt die Verzögerung bzw. Wartezeit zum Übertragen von Daten bis der Sender vollständig getastet ist.

Diese Einstellung wird üblicherweise in Millisekunden (ms) angegeben und soll die vollständige Übertragung aller Informationen ermöglichen. Ältere Funkgeräte brauchen erfahrungsgemäß eine etwas längere Zeit (200-400ms) bis zur vollständigen Tastung (volle Leistung), neuere Geräte schaffen dies großteils schon in 2-stelliger ms-Einstellung.

Es empfiehlt sich also nur jene unbedingt bzw. **minimal nötige TX Delay**, also Zeitverzögerung zu verwenden, in der der eigene Sender verlässlich hochgetastet wird.

Wie kann der optimale TX Delay ermittelt werden?

Poor-Man-Variante: Reduzieren Sie die TX Delay Einstellung solange, und senden danach jeweils eine Bake aus, bis der nahegelegene Digipeater Sie nicht mehr aufnehmen kann. Erhöhen Sie dann die letzte Einstellung um max. 50ms

## Seiten in der Kategorie "APRS"

Folgende 35 Seiten sind in dieser Kategorie, von 35 insgesamt.

### **A**

- [APRS Arduino-Modem](https://wiki.oevsv.at/wiki/APRS_Arduino-Modem)
- [APRS auf 70cm](https://wiki.oevsv.at/wiki/APRS_auf_70cm)
- **[APRS auf Kurzwelle](https://wiki.oevsv.at/wiki/APRS_auf_Kurzwelle)**
- **[APRS Digipeater in Österreich](https://wiki.oevsv.at/wiki/APRS_Digipeater_in_%C3%96sterreich)**
- [APRS für Newcomer](https://wiki.oevsv.at/wiki/APRS_f%C3%BCr_Newcomer)
- [APRS im HAMNET](https://wiki.oevsv.at/wiki/APRS_im_HAMNET)
- [APRS portabel](https://wiki.oevsv.at/wiki/APRS_portabel)
- [APRS via ISS](https://wiki.oevsv.at/wiki/APRS_via_ISS)
- [AprsDXL auf ARM resp. Raspberry Pi](https://wiki.oevsv.at/wiki/AprsDXL_auf_ARM_resp._Raspberry_Pi)
- [APRSmap Release notes](https://wiki.oevsv.at/wiki/APRSmap_Release_notes)
- [APRSmap-Dateien](https://wiki.oevsv.at/wiki/APRSmap-Dateien)

#### **D**

- [D4C Digital4Capitals](https://wiki.oevsv.at/wiki/D4C_-_Digital4Capitals)
- [DXL APRSmap](https://wiki.oevsv.at/wiki/DXL_-_APRSmap)
- [DXL APRSmap Bedienung](https://wiki.oevsv.at/wiki/DXL_-_APRSmap_Bedienung)
- [DXL APRSmap Download](https://wiki.oevsv.at/wiki/DXL_-_APRSmap_Download)
- [DXL APRSmap englisch](https://wiki.oevsv.at/wiki/DXL_-_APRSmap_englisch)
- [DXL APRSmap operating](https://wiki.oevsv.at/wiki/DXL_-_APRSmap_operating)
- [DXL APRSmap Quickstart](https://wiki.oevsv.at/wiki/DXL_-_APRSmap_Quickstart)
- [DXL APRStracker](https://wiki.oevsv.at/wiki/DXL_-_APRStracker)

## **E**

[Einführung APRS](https://wiki.oevsv.at/wiki/Einf%C3%BChrung_APRS)

## **H**

[HF-Digis in OE](https://wiki.oevsv.at/wiki/HF-Digis_in_OE)

### **L**

 $\bullet$  [Links](https://wiki.oevsv.at/wiki/Links)

### **N**

- [News APRS](https://wiki.oevsv.at/wiki/News_APRS)
- [NF VOX PTT](https://wiki.oevsv.at/wiki/NF_VOX_PTT)

## **O**

- Oelhss
- [Open Tracker 2](https://wiki.oevsv.at/wiki/Open_Tracker_2)

## **P**

- [PATH-Einstellungen](https://wiki.oevsv.at/wiki/PATH-Einstellungen)
- [PTT Watchdog](https://wiki.oevsv.at/wiki/PTT_Watchdog)

## **Q**

[QTC-Net](https://wiki.oevsv.at/wiki/QTC-Net)

## **S**

- [SAMNET](https://wiki.oevsv.at/wiki/SAMNET)
- **[SMART-Beaconing usw.](https://wiki.oevsv.at/wiki/SMART-Beaconing_usw.)**

## **T**

- **[TCE Tinycore Linux Projekt](https://wiki.oevsv.at/wiki/TCE_Tinycore_Linux_Projekt)**
- [TX Delay](#page-12-0)

## **V**

[Voraussetzung für APRS](https://wiki.oevsv.at/wiki/Voraussetzung_f%C3%BCr_APRS)

## **W**

[WXNET-ESP](https://wiki.oevsv.at/wiki/WXNET-ESP)

# Medien in der Kategorie "APRS"

Diese Kategorie enthält nur folgende Datei.

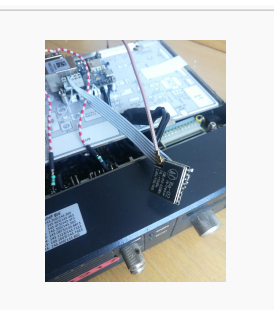

[TCEdigi-LoRa1.jpg](https://wiki.oevsv.at/wiki/Datei:TCEdigi-LoRa1.jpg) 1.536 × 2.048; 273 KB

# <span id="page-12-0"></span>**TX Delay: Unterschied zwischen den Versionen**

[Versionsgeschichte interaktiv durchsuchen](https://wiki.oevsv.at) [VisuellWikitext](https://wiki.oevsv.at)

### **[Version vom 31. Dezember 2021, 00:00](#page-12-0)  [Uhr](#page-12-0) ([Quelltext anzeigen\)](#page-12-0)**

[OE2WAO](#page-4-0) ([Diskussion](https://wiki.oevsv.at/w/index.php?title=Benutzer_Diskussion:OE2WAO&action=view) | [Beiträge](https://wiki.oevsv.at/wiki/Spezial:Beitr%C3%A4ge/OE2WAO)) (Die Seite wurde neu angelegt: "[Kategorie:](#page-7-0) [APRS](#page-7-0) Der TX Delay beschreibt die Verzögerung bzw. Wartezeit zum Übertragen von Daten bis der Sender vollständig getastet ist. Diese Einstellu…") [Markierung:](https://wiki.oevsv.at/wiki/Spezial:Markierungen) [Visuelle Bearbeitung](https://wiki.oevsv.at/w/index.php?title=Project:VisualEditor&action=view)

#### **[Version vom 31. Dezember 2021, 01:00](#page-12-0)  [Uhr](#page-12-0) [\(Quelltext anzeigen](#page-12-0))**

[OE2WAO](#page-4-0) [\(Diskussion](https://wiki.oevsv.at/w/index.php?title=Benutzer_Diskussion:OE2WAO&action=view) | [Beiträge\)](https://wiki.oevsv.at/wiki/Spezial:Beitr%C3%A4ge/OE2WAO) [Markierung](https://wiki.oevsv.at/wiki/Spezial:Markierungen): [Visuelle Bearbeitung](https://wiki.oevsv.at/w/index.php?title=Project:VisualEditor&action=view) [Zum nächsten Versionsunterschied →](#page-12-0)

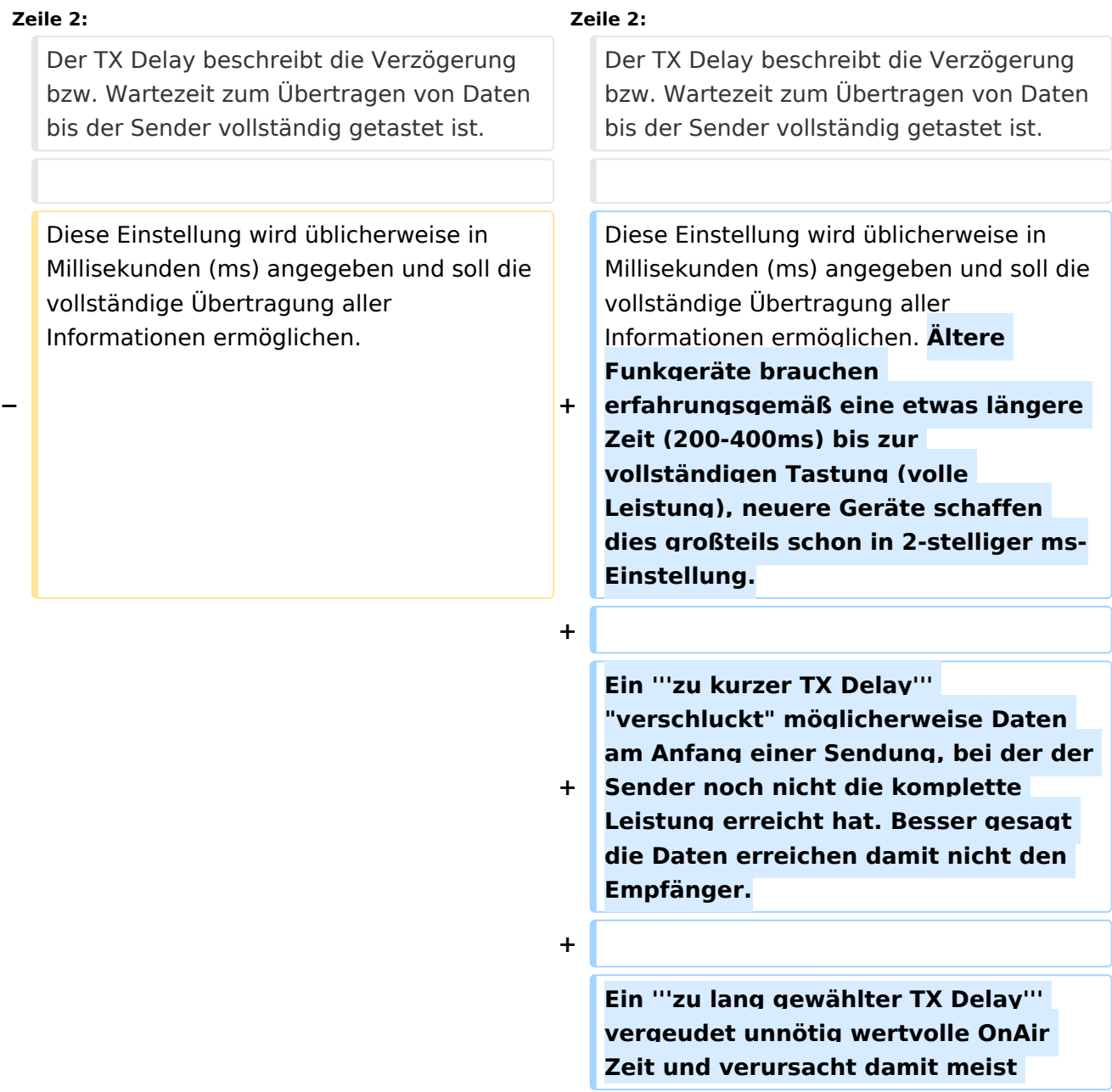

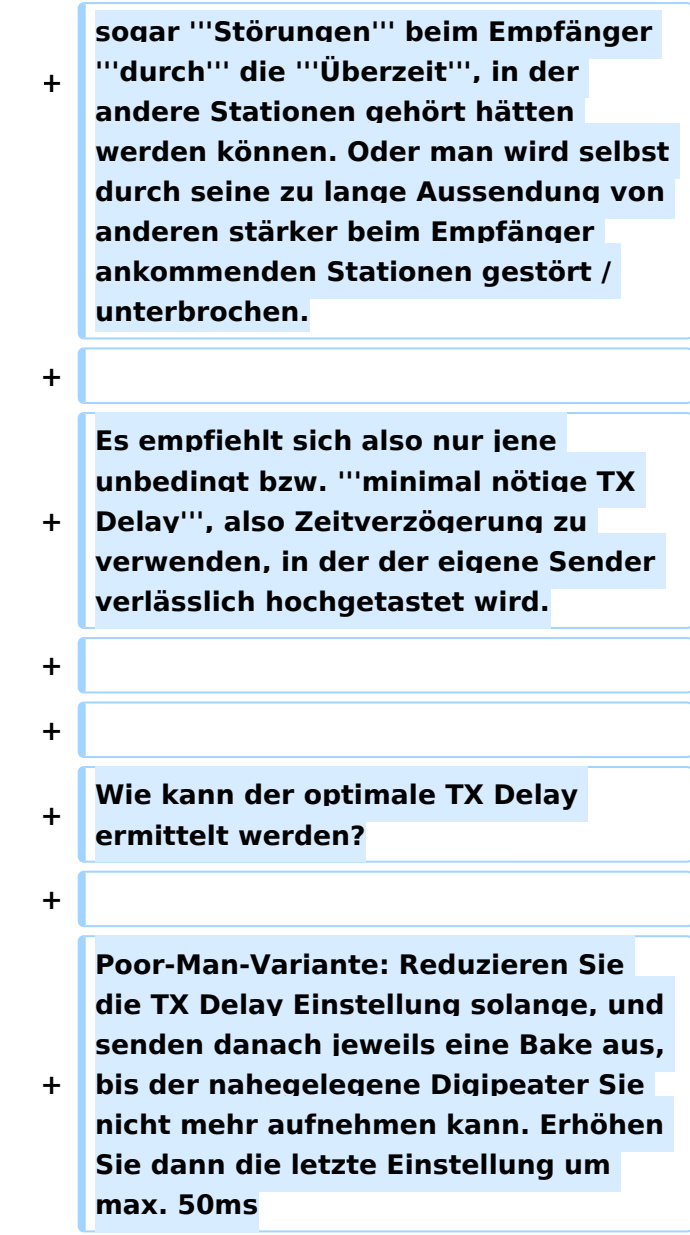

Der TX Delay beschreibt die Verzögerung bzw. Wartezeit zum Übertragen von Daten bis der Sender vollständig getastet ist.

Diese Einstellung wird üblicherweise in Millisekunden (ms) angegeben und soll die vollständige Übertragung aller Informationen ermöglichen. Ältere Funkgeräte brauchen erfahrungsgemäß eine etwas längere Zeit (200-400ms) bis zur vollständigen Tastung (volle Leistung), neuere Geräte schaffen dies großteils schon in 2-stelliger ms-Einstellung.

Es empfiehlt sich also nur jene unbedingt bzw. **minimal nötige TX Delay**, also Zeitverzögerung zu verwenden, in der der eigene Sender verlässlich hochgetastet wird.

Wie kann der optimale TX Delay ermittelt werden?

Poor-Man-Variante: Reduzieren Sie die TX Delay Einstellung solange, und senden danach jeweils eine Bake aus, bis der nahegelegene Digipeater Sie nicht mehr aufnehmen kann. Erhöhen Sie dann die letzte Einstellung um max. 50ms